## **SchoolPay**®

## Paid Not Paid Reports

SchoolPay is pleased to introduce the Paid/Not Paid Report (PNP). This powerful report, available in both free and enterprise (paid) versions allows you to search your entire organization and search by common criteria:

Search by any item

- A complete list of every student targeted to that item.
	- See who paid, and who did not pay.

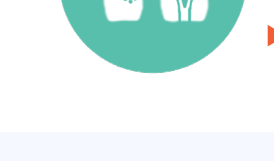

How It Works

## Search by any student

- A complete list of all items targeted to any student.
- Determine which items a student has paid for and which they have not.

Select any Item (Individual, MIP, recurring, etc.) or Fee to be included in PHP Report:

From the dashboards of these item types, go to Advanced Tools.

- Check the PNP Report Tool
- An orange icon  $\equiv$  will appear on your dashboard to represent items being calculated
- Click that same icon for a complete list of every PNP item

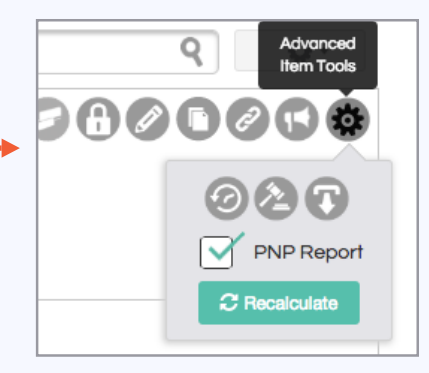

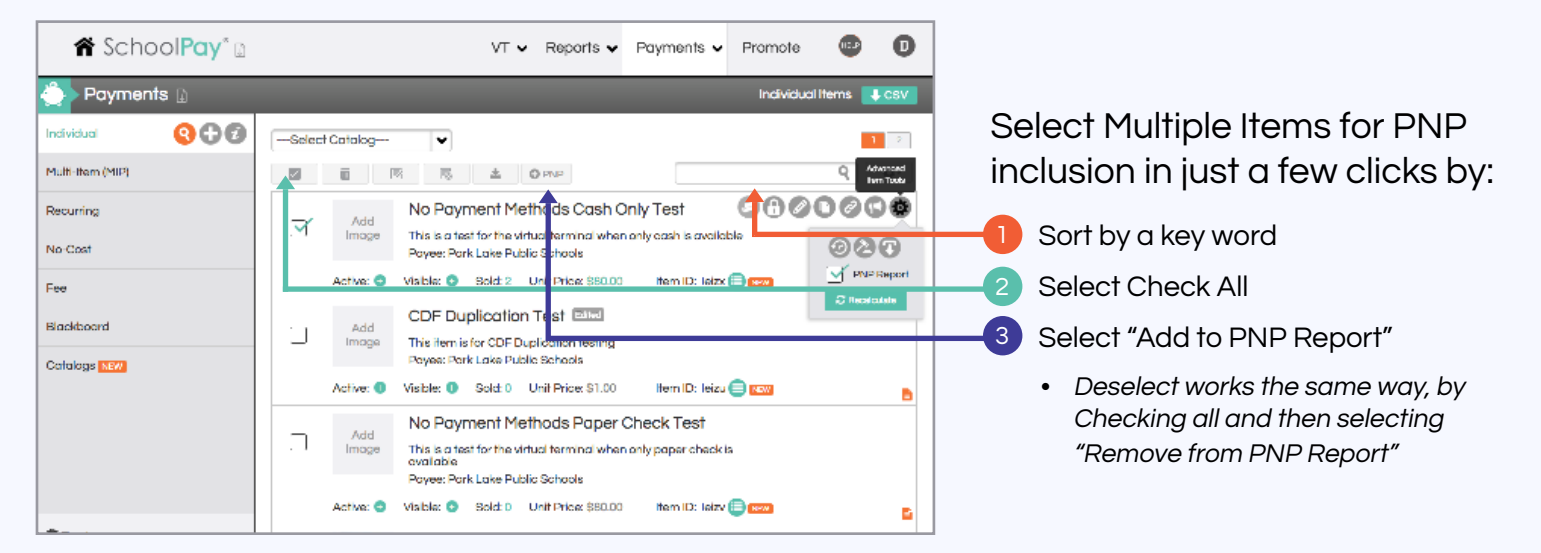

A nightly process runs to recalculate all items for this report. Your calculations will be current as of 2 am Central daily. Should you require more frequent, real-time calculations, you have the option to recalculate from both the items dashboard and the report.

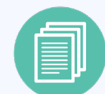

## Running Your Report

To begin, access Paid/Not Paid from the Reports Tab in the top navigation. Then follow these 3 simple steps:

- Select from running a PNP report by Fee Items only, AI Item Types (excluding fee items) or Both
- Further narrow your search by entering Item Titles, or if you're working from a District Account you can filter the report to any one site. 2
- Your results will appear and if you need to recalculate any one item you can do that by clicking on the icon in the item row toolbar. 3

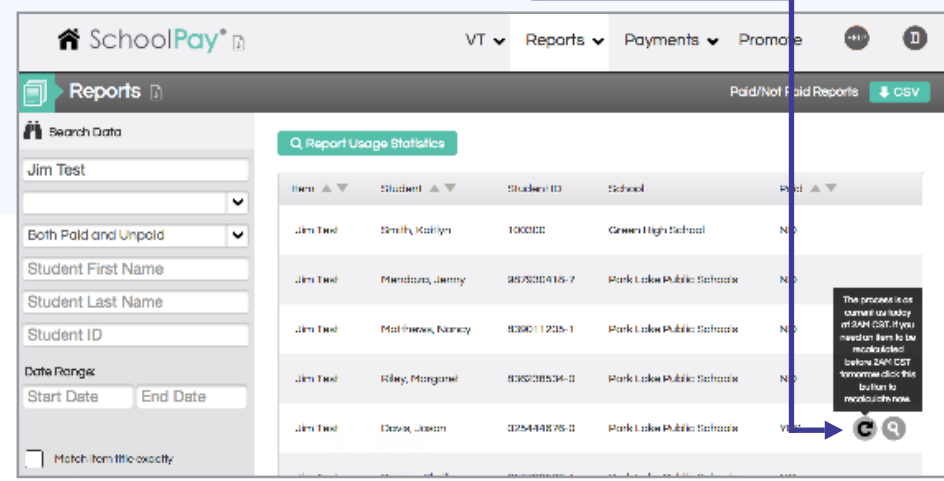

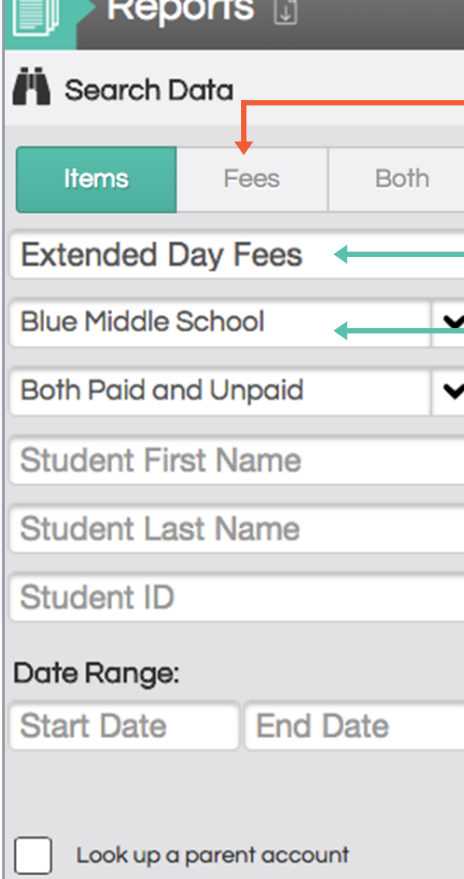